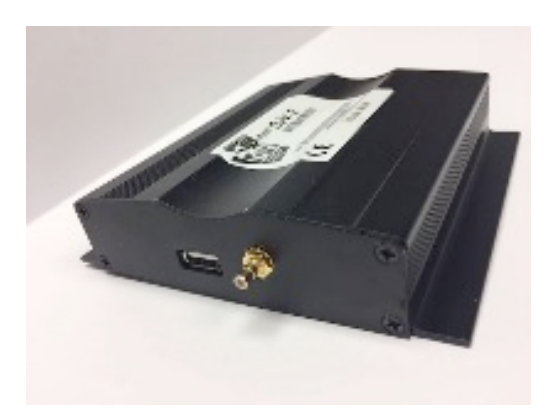

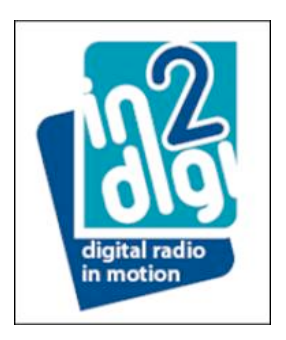

## **IN2DIGI D-JV-2 Clearing the DAB Station List**

## **Procedure for removing unwanted DAB Ensembles / Stations**

After fitting the DAB module D-JV-2 to the vehicle

- § Power up the Head unit in Accessory Mode (not vehicle ignition). In this mode the head unit will power off quickly and also send power off message to all MOST units.
- Ensure that the antenna connection to the module is removed
- § Perform a single Auto-tune and check that the system goes through 100% scan and returns to the main DAB menu
- § Connect the antenna to the DAB module
- § Perform Auto-tune again and check that the system has received in-market DAB Ensembles that have good signal strength
- § Select a local DAB Ensemble and select one of the Stations audio then needs to play from this Service
- § Create a Pre-set of this Service and continue to play for around 30 seconds
- Power off the system from the head unit and wait again for approx. 30 seconds before the next power up. Check that the created Pre-set remains and plays audio
- Now execute an Auto-tune 5 times consecutively
- § A complete vehicle power down is now required power off the MOST system as well as the vehicle by locking all the doors. Wait again for around for 30 seconds
	- Unlock the vehicle and turn on the Audio system
		- o select DAB menu
		- $\circ$  select DAB search and check that only the in-market Ensembles and Stations are now displayed (effectively any previously shown residual UK Ensembles will not be found)
- The system is ready for in-market usage and the user can now search through the Services and create Pre-sets

*Note: should unwanted Services still remain then it is indicative that the process has not been executed correctly and therefore will need to be repeated.*

*For information: in2digi are reviewing their processes to provide future delivered product with an empty Service listing which will ultimately render this initial procedure unnecessary*